## **BOBBYWONKENOBE BASKETBALL STATISTICS WORKBOOK**

This workbook is suitable and user friendly for anyone keen to keep a record of the actions and successes of the players in a basketball team and the overall performance of the team. These statistics are a valuable tool for the coaching staff to identify the strengths and weaknesses of individual players and the team and develop coaching practices which concentrate on areas of weakness and hence improve individual and team performance. The statistics can be collected by an assistant coach, keen and willing parent, teacher or team supporter and added to the workbook to provide a comprehensive record for a full season of basketball. The workbook covers 40 games

## **HOW TO USE THE WORKBOOK**

There are five sheets in the workbook namely;

- SQUAD
- GAME STATS
- TOTALS & AVERAGES
- COLLECTION
- VALUE POINTS

Start with the 'SQUAD' sheet and fill in the name of your team and the season that the stats are to cover.

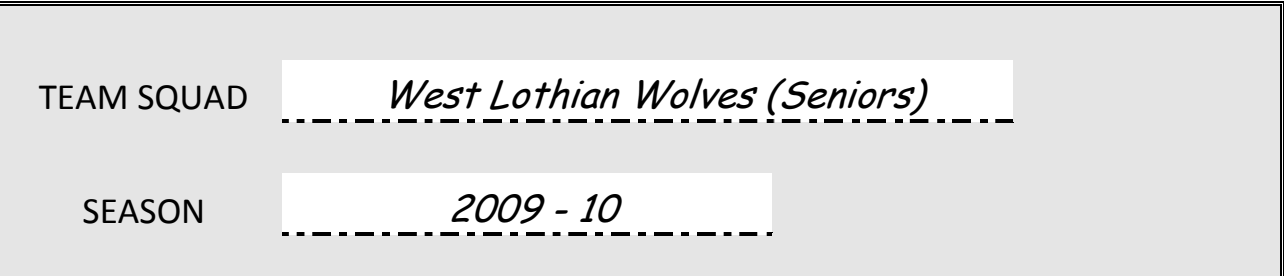

Then complete the SQUAD table with players Squad Number, Name, Address and contact Telephone Numbers

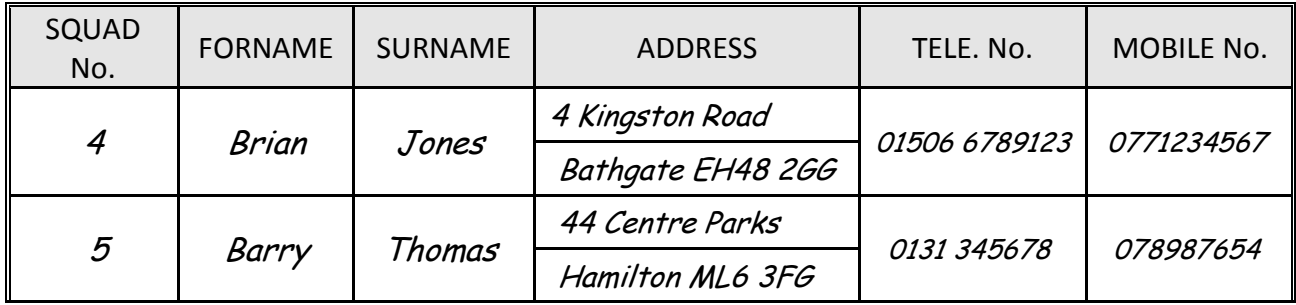

Once a player has participated in a game, do not remove them from the SQUAD table as this will affect your team stats for the season. Add new players to the bottom of the squad list and if required the squad number of a former player

can be used again. Data about your team and players will automatically fill onto the other sheets in the workbook.

Now print off a copy of the COLLECTION sheet and write in at the top, the names of the Teams and details of the game. These will not automatically fill, so allowing you to use the sheet for any game you are involved in. Now write in the players' names and squad numbers. During the game fill in your COLLECTION sheet as shown below recording actions with a forward slash (/). Where a player has completed more than 10 actions, additional actions can be recorded with a back slash (\), as indicated for the player William Gallagher with 12 defensive rebounds, as shown below. Also record your opponent's REBOUNDS if you want a team performance measurement in this aspect of the game.

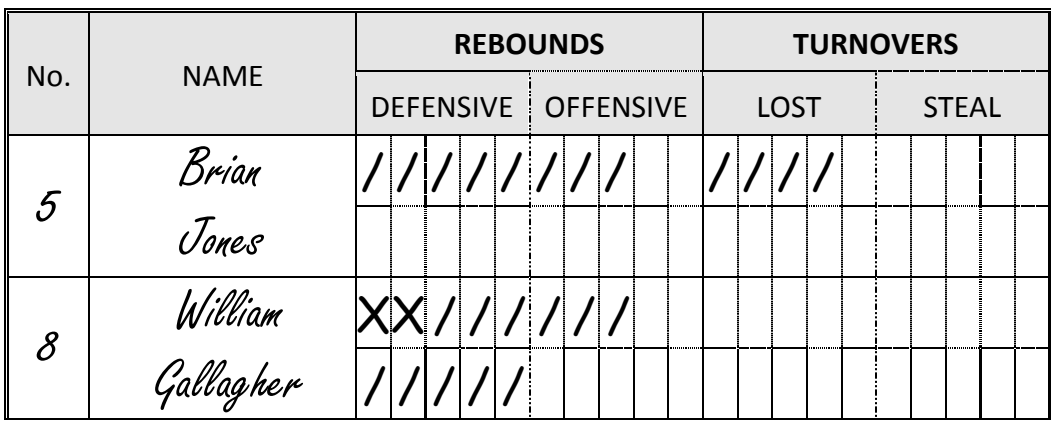

In the GAME STATS sheet you will see that the team and players' names have automatically filled in. Complete the top of the sheet with the game details. Then add the data from your COLLECTION sheet as shown below.

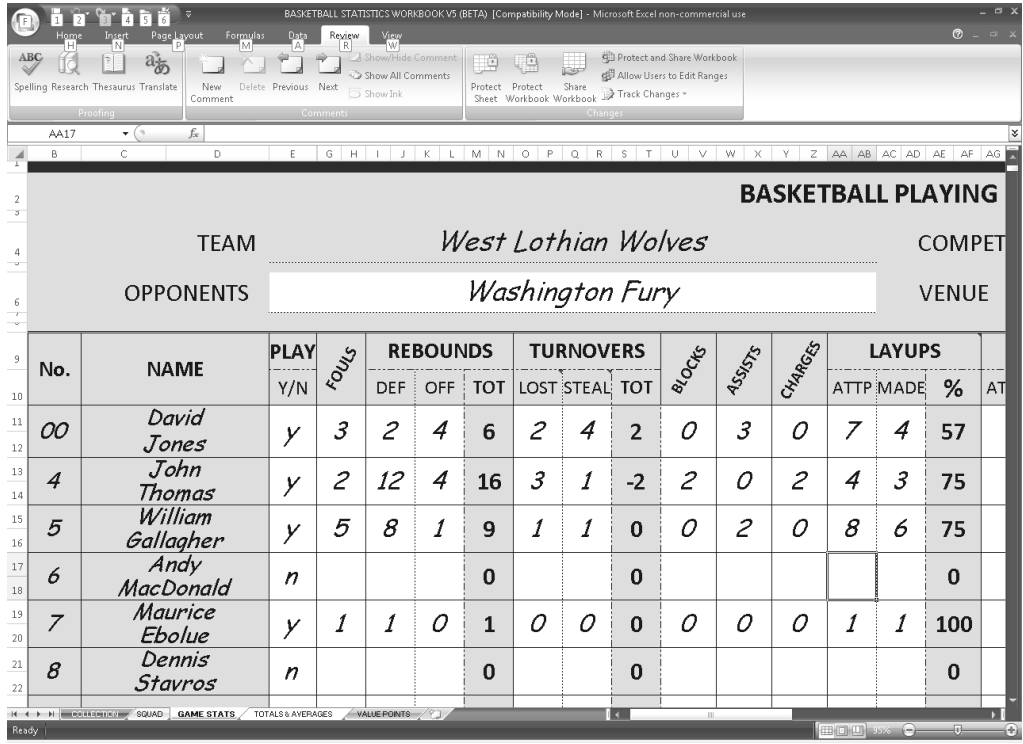

Where a player is on the bench but does not have does not have court time, they are considered as not having played and a 'N' should be put against the player's name in the 'PLAY' column. Also enter the scores at the end of the first three quarters and the total points score by the opponents. This completes the data entry. As the data is entered, the program will work out the totals and performance percentages for each player and the team and allow the coach to analyse areas of strength and weakness in the team. The GAME STATS sheet has sufficient tables to enter the stats for 40 games.

The VALUE POINTS sheet shows the formula used to calculate the value points for each player and the table of Value Points ratings. Column 'A' lists the default ratings. Column 'B' and Column 'C' ratings allow the Coach to change the ratings mid season and each individual rating can be changed in the table.

This means that if the team is weak on rebounding then the rating for rebounds can be increased to give additional reward for rebounds claimed. The rating for each action carried out during the games can be changed by the coach to allow particular emphasis to be given to certain actions. Once the ratings of the have been decided then an 'A', 'B' or 'C' should be placed in the RATING LEVEL box in the top right hand corner of the first game in the GAME STATS sheet as shown below.

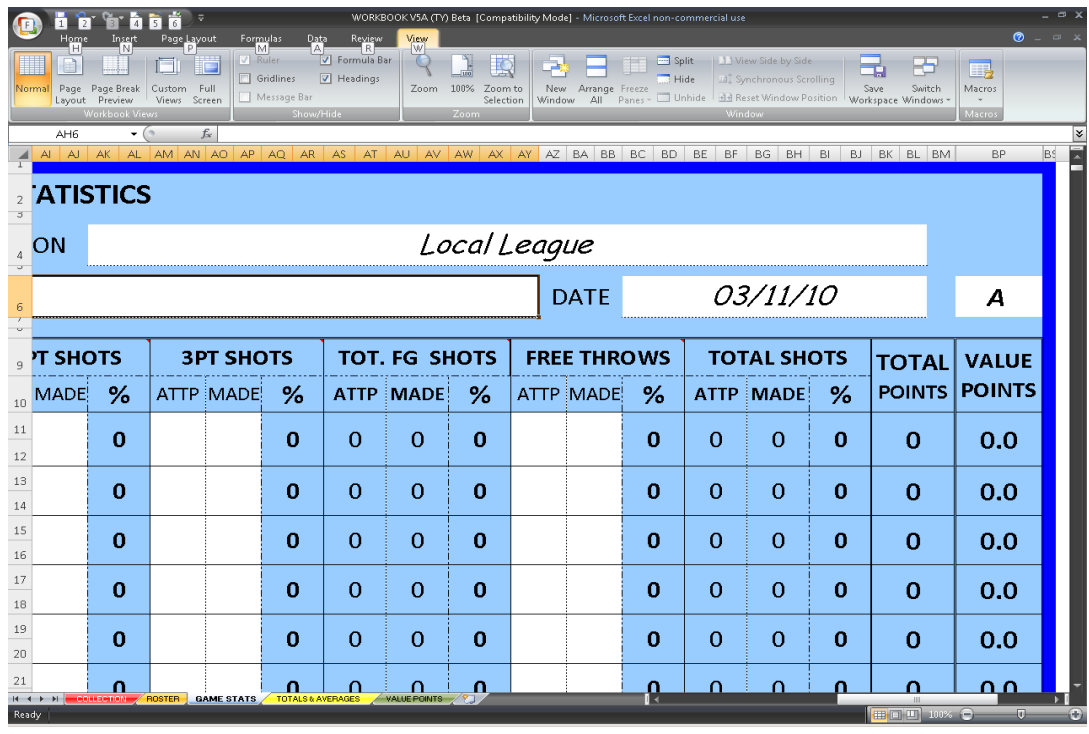

The remaining sheet in the workbook, TOTALS & AVERAGES, requires no data input but will automatically fill from other sheets. This sheet will then display the totals and averages for the team and for each player.

I hope you enjoy using the workbook as much as I do and being a grandfather with three grandsons, playing basketball at Local, National, College and International levels, designing and using the workbook gives me a sense of involvement in a sport we all love.

If you wish to make any comments or have any suggestions for improvements to the workbook, please contact me at bobbywonkenobe@ymail.com